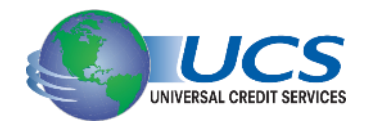

## **Universal Credit Services** Adding a Spouse to Existing Reports

## **Adding a Spouse or Additional Bureaus to an Existing Report**

If you need to add a spouse or additional bureau(s) to an existing credit file, you can utilize the **Add Bureaus/Spouse** tool.

1.To add a spouse or additional bureaus, go to the credit file and click on the **Add Bureaus/Spouse**  link.

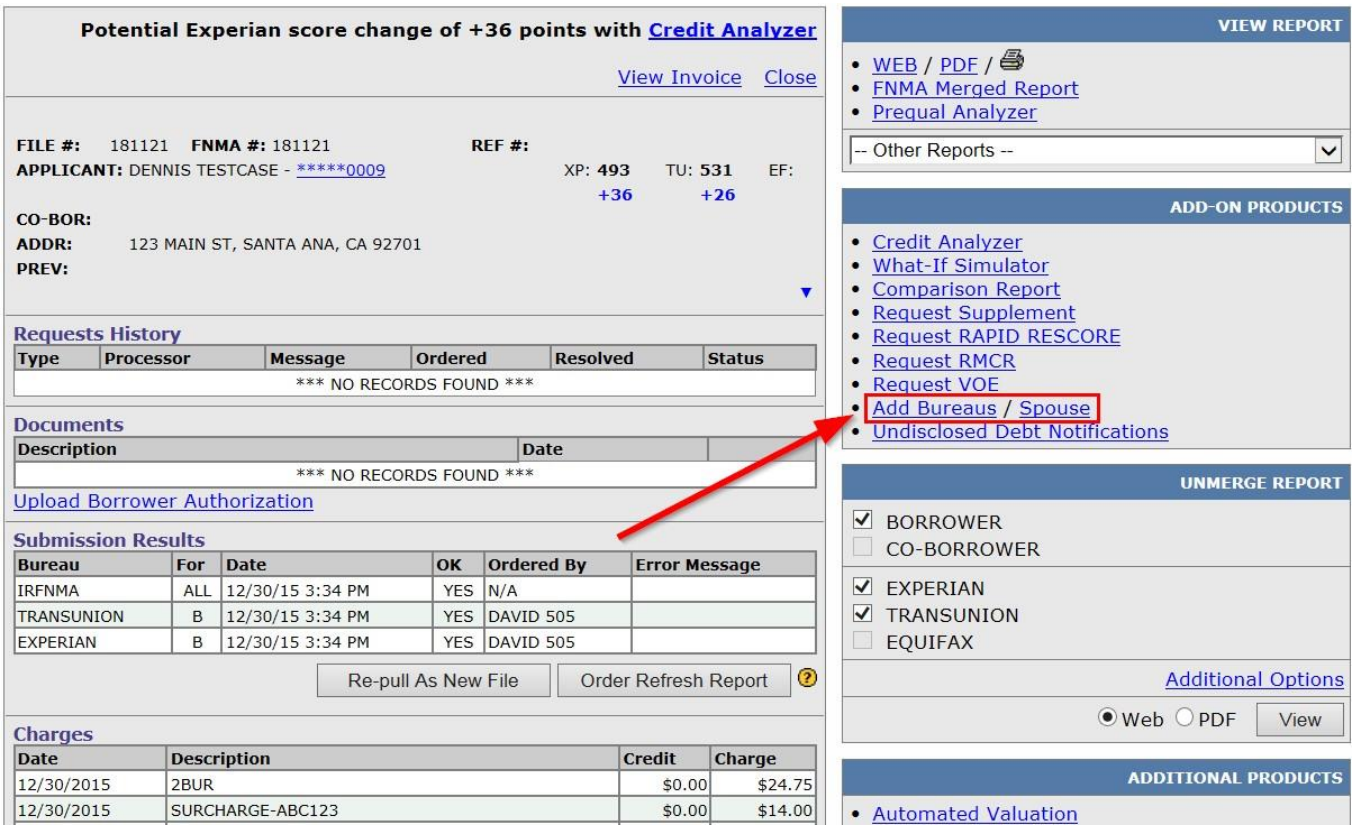

2. You will be taken to the credit ordering screen. From here, you can add information for the borrower's spouse or check any boxes under the **Credit Order** section to add bureaus that were not originally ordered on the file.

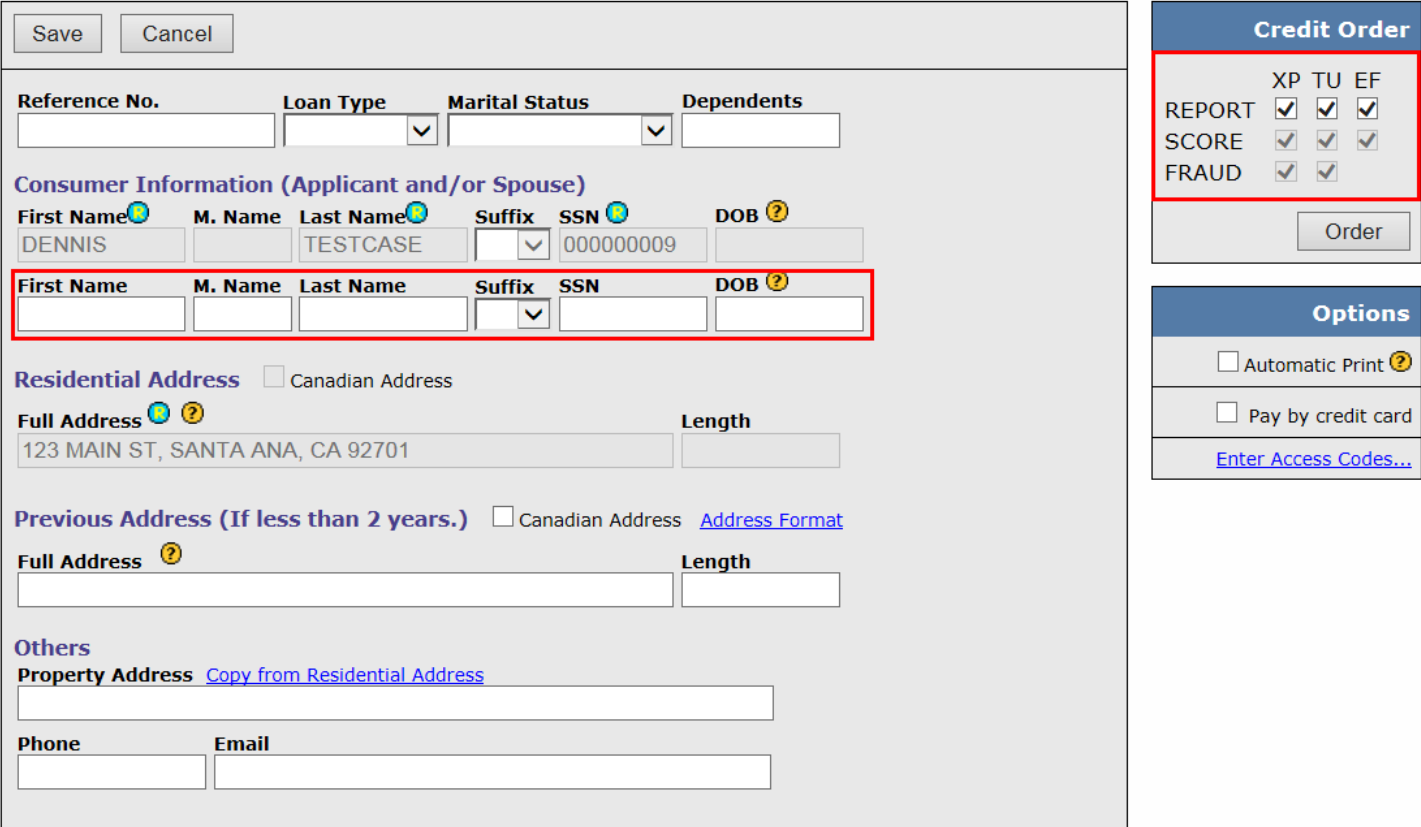

3. Click **Order** to submit the upgrade. Once the system is done processing your request, you will be taken back to the credit file screen.

*Note: Repositories that have already been pulled will not be repulled. When the spouse is added, all repositories pulled on the applicant will be pulled on the Spouse regardless of whether you selected the repository.*

## **What if the "Add Bureaus/Spouse" link is grayed out or not showing at all?**

If you do not see the **Add Bureaus/Spouse** link or if it is grayed out (shown below), this means you will not be able to upgrade the file.

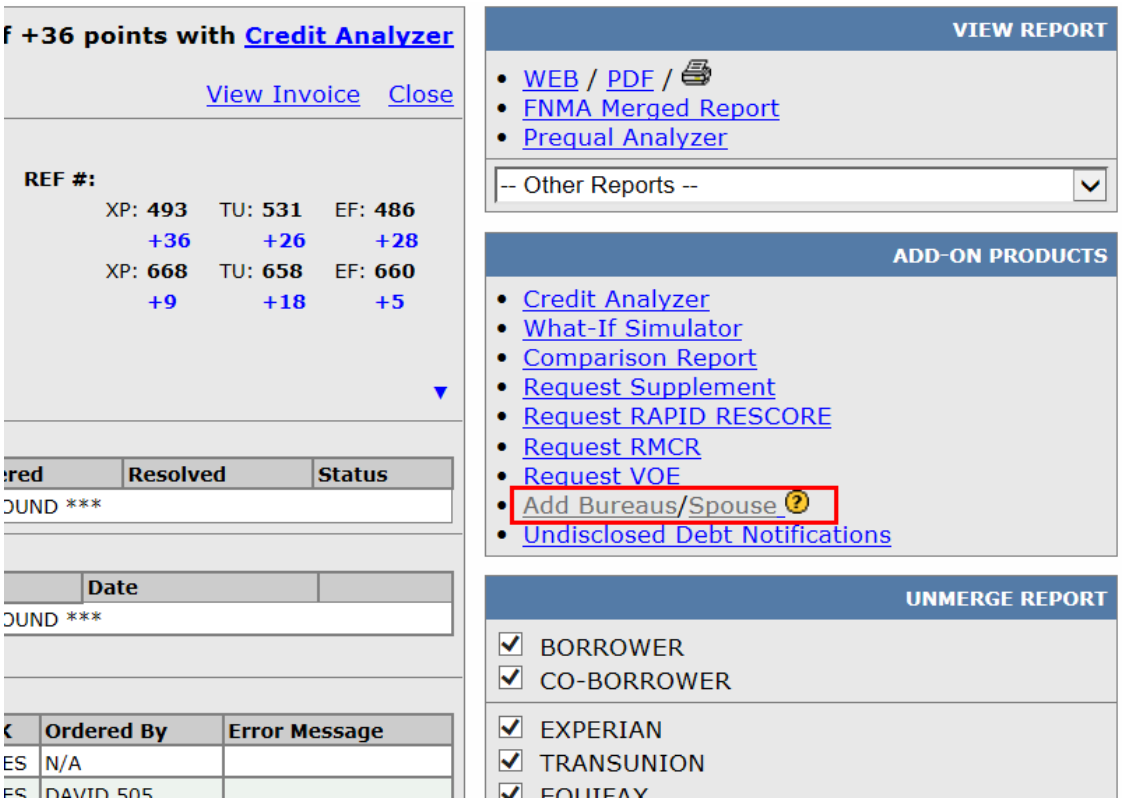

You can click the question mark to the right of the text to see why the link is disabled. Below is also a list of possible reasons:

- 1. The report is over 30 days old.
- 2. You are not the person who ordered the original report and you don't have rights to order/ upgrade reports for others. Contact your account administrator.
- 3. The file has already been reissued to Fannie Mae (i.e. Desktop Underwriter) or Freddie Mac (Loan Prospector). Upgrades cannot be done on files already run through automated underwriting.
- 4. All three repositories have already been ordered.

If you are not sure which of the above is the cause, please contact your account administrator.

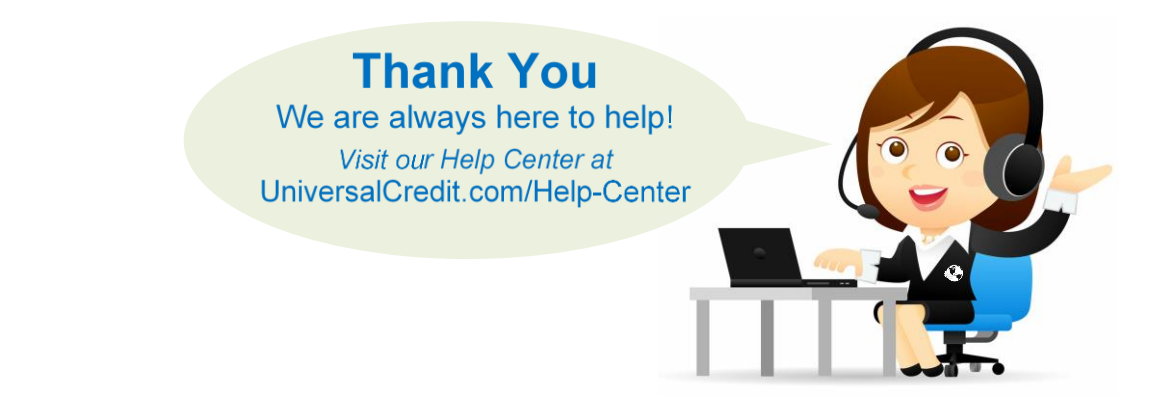